# How to Create Sign-Up Sheets

1. Navigate to Users and Groups under the control panel and select Groups.

| +                                   | Edit Mode is: ON                                                                                                    |
|-------------------------------------|----------------------------------------------------------------------------------------------------|
| Playground - Arvin                  | Course Content 💿                                                                                                    |
| Course Content                      | Build Content v Assessments v Tools v Publisher Content v Discover Content †1                                                                                                    |
| Information                         | Build Content V Assessments V Tools V Publisher Content V Discover Content 1                                                                                                    |
| Announcements                       | Course Material                                                                                                    |
| Calendar                            | Enabled: Statistics Tracking                                                                                                    |
| Discussions                         |                                                                                                    |
| My Grades                           | Assignments                                                                                                    |
| Quizzes                             | Description goes here                                                                                                    |
| Groups                              |                                                                                                    |
| COURSE MANAGEMENT                   | General Student Information                                                                                                    |
| Control Panel                       |                                                                                                    |
| Content Collection                  |                                                                                                    |
| Course Tools                        | Economics Website                                                                                                    |
| Evaluation                          |                                                                                                    |
| Grade Center                        |                                                                                                    |
| Users and Groups Groups Users       | Learning Module                                                                                                    |
| Customization                       | Discussions                                                                                                    |
| Packages and Utilities              | Availability: Item is not available.                                                                                                    |
| ▶ Help                              | Availability, literi tis tiot available.                                                                                                    |
|                                     | · · · · · · · · · · · · · · · · · · ·                                                                                                    |
|                                     | Bio 1997-2012 Blackboard Inc. All Rights Reserved. U.S. Patent No. 7,493,398 and 7,558,863. Additional Patents Pending.      Excetavard Accessibility information - Installation details |
|                                     | y                                                                                                    |
| <ul> <li>Users and Group</li> </ul> | IDS                                                                                                    |
|                                     |                                                                                                    |
| Groups                              |                                                                                                    |

| 2. | You have the option of creating a <b>Single Group</b> or <b>Multiple Groups</b> . You also |
|----|--------------------------------------------------------------------------------------------|
|    | have the option to have Self-Enroll or Manual Enroll. Self-enroll allows students          |
|    | to sign-up themselves, while manual enroll allows you to enroll the students.              |

Users

3. To Create a single group, under Create Single Group select Self-Enroll.

| +                                                                   | Groups                                      |                                                                                                    |                   | All Groups Group Sets             |
|---------------------------------------------------------------------|---------------------------------------------|----------------------------------------------------------------------------------------------------|-------------------|-----------------------------------|
| Playground - Arvin     Course Content     Information               | The Groups tool allows Instructors to organ | nize Students into Groups of any size. Instructors<br>one at a time or in sets. Groups can be designated<br>ts to a Group. <u>More Help</u> |                   |                                   |
| Announcements<br>Calendar                                           | Create Single Group 🗸 Create Grou           | ıp Set ≁                                                                                                    |                   | Group Settings                    |
| Discussions<br>My Grades                                            | Delete                                      |                                                                                                    |                   |                                   |
| Quizzes                                                             | Name                                        | GroupSet                                                                                                    | Self-Enroll       | Available                         |
| Groups                                                              | Sign-Up Sheet                               | -                                                                                                    | Yes               | Yes                               |
| COURSE MANAGEMENT                                                   | Sign-Up Sheets 1                            | Sign-Up Sheets                                                                                                    | Yes               | Yes                               |
| Control Panel                                                       | Sign-Up Sheets 2                            | Sign-Up Sheets                                                                                                    | Yes               | Yes                               |
| Content Collection                                                  | Sign-Up Sheets 3                            | Sign-Up Sheets                                                                                                    | Yes               | Yes                               |
| Course Tools                                                        |                                             |                                                                                                    |                   |                                   |
| Evaluation >                                                        | Sign-Up Sheets 4                            | Sign-Up Sheets                                                                                                    | Yes               | Yes                               |
| Grade Center                                                        | Sign-Up Sheets 5                            | Sign-Up Sheets                                                                                                    | Yes               | Yes                               |
| <ul> <li>Users and Groups</li> <li>Groups</li> <li>Users</li> </ul> | Delete                                      |                                                                                                    | Displaying 1 to 6 | 6 of 6 items Show All Edit Paging |
| Customization >                                                     |                                             |                                                                                                    |                   |                                   |
| Packages and Utilities >                                            |                                             |                                                                                                    |                   |                                   |
| Help                                                                |                                             |                                                                                                    |                   |                                   |
|                                                                     |                                             |                                                                                                    |                   |                                   |
| Create Single                                                       | e Group 🗸 🛛 Create Gro                      | oup Set 🗸                                                                                                    |                   |                                   |
| Self-Enroll                                                         |                                             |                                                                                                    |                   |                                   |
| Manual Enroll                                                       |                                             |                                                                                                    |                   |                                   |

4. Set a **Name** for the group and **Determine** whether you want it to be a **Sign-up Sheet** or a **Group**.

| Group Information                                 |           |
|---------------------------------------------------|-----------|
| * Name                                            |           |
| Description                                       |           |
| TTTTTTTTTTTTTTTTTTTTTTTTTTTTTTTTTTTTTT            | ž (K 7) 🖈 |
|                                                   |           |
| σ 2 2 ¶ "Ω © fx 📮                                 |           |
|                                                   |           |
|                                                   |           |
|                                                   |           |
|                                                   |           |
|                                                   |           |
| Path: p                                           | Words:0   |
|                                                   | Words.0   |
| 🛠 Group Available 💿 No 💿 Yes 💿 Sign-up Sheet Only |           |

5. Select the **Tools** you require.

| Tool Availability                                                                           |
|---------------------------------------------------------------------------------------------|
| <ul> <li>Blogs</li> <li>No grading</li> <li>Grade : Points possible :</li> </ul>            |
| Collaboration                                                                               |
| ☑ Discussion Board                                                                          |
| 🥑 Email                                                                                     |
| ✓ File Exchange                                                                             |
| <ul> <li>Journals</li> <li>No grading</li> <li>Grade : Points possible :</li> </ul>         |
| ✓ Tasks                                                                                     |
| <ul> <li>application.name</li> <li>No grading</li> <li>Grade : Points possible :</li> </ul> |

6. Set a **Name** for the sign-up sheet and determine the **Maximum Number** of **Members** for the group. Also you can enable **Show Members** so other students can see who has already signed up.

| * Name of Sign-up Sheet                   |                                                       |  |                 |
|-------------------------------------------|-------------------------------------------------------|--|-----------------|
| Sign-up Sheet Instructions                |                                                       |  | Text Editor is: |
| ^ Normal 	 3 	 Arial                      | $\begin{array}{c ccccccccccccccccccccccccccccccccccc$ |  |                 |
|                                           |                                                       |  |                 |
|                                           |                                                       |  |                 |
|                                           |                                                       |  |                 |
|                                           |                                                       |  |                 |
|                                           |                                                       |  |                 |
|                                           |                                                       |  |                 |
| * Path- body                              |                                                       |  |                 |
| * Path: body                              |                                                       |  |                 |
| * Path: body<br>Maximum Number of Members |                                                       |  |                 |
|                                           | 1 group before they sign-up                           |  |                 |
| Maximum Number of Members                 | : group before they sign-up                           |  |                 |

7. Click Submit!

## How to Create a Set of Sign-Up Sheets

1. Navigate to Users and Groups under the control panel and select Groups

| A 🖸 Course Content                                                | Edit Mode is: ON                                                                                                    |
|-------------------------------------------------------------------|----------------------------------------------------------------------------------------------------|
| + E C 11 Playground - Arvin                                       | Course Content ©                                                                                                    |
| Course Content                                                    | Build Content v Assessments v Tools v Publisher Content v Discover Content 1                                                                                             |
| Information<br>Announcements<br>Calendar<br>Discussions           | Course Material<br>Enabled: Statistics Tracking                                                                                                    |
| My Grades<br>Quizzes<br>Groups                                    | Assignments<br>Description goes here                                                                                                    |
| COURSE MANAGEMENT                                                 | General Student Information                                                                                                    |
| Content Collection     Course Tools     Evaluation                | Economics Website                                                                                                    |
| Grade Center      Users and Groups      Groups      Users         | Learning Module                                                                                                    |
| Customization     Packages and Utilities     Help                 | Discussions<br>Availability: Item is not available.                                                                                                    |
|                                                                   | e 1997-2012 Blackboard Inc. All Rights Reserved. U.S. Patent No. 7,493,398 and 7,558,853. Additional Patents Pending.     Accessibility information Installation details |
| <ul> <li>Users and Grou</li> <li>Groups</li> <li>Users</li> </ul> | ips                                                                                                    |

### 2. Under Create Group Set select Self-Enroll.

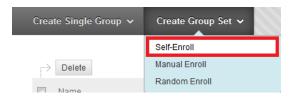

| 3. Select the Tools you require.                                                            |
|---------------------------------------------------------------------------------------------|
| Tool Availability                                                                           |
| <ul> <li>Blogs</li> <li>No grading</li> <li>Grade : Points possible :</li> </ul>            |
| ✓ Collaboration                                                                             |
| ✓ Discussion Board                                                                          |
| ✓ Email                                                                                     |
| ✓ File Exchange                                                                             |
| <ul> <li>Journals</li> <li>No grading</li> <li>Grade : Points possible :</li> </ul>         |
| ✓ Tasks                                                                                     |
| <ul> <li>application.name</li> <li>No grading</li> <li>Grade : Points possible :</li> </ul> |

4. Set the **Name** of the group and **Determine** the **Maximum Number** of **Members** per group **AND** the **Number of Groups.** 

| Sign-up Sheet Instructions   Petr: body  Maximum Number of Members  Allow Students to see names of other members in a group before they sign-up Show Members  The sign-up sheet can appear on the Groups listing page or be added as a link from other areas, such as a Content Area, Content Folder, Learning Module, or Lesson Plan. Adaptive release rules can be applied  the disting to limit the availability of the sign-up sheet.  # Allow Students to silven appear on the Groups listing page or be added as a link from other areas, such as a Content Area, Content Folder, Learning Module, or Lesson Plan. Adaptive release rules can be applied  when the Groups listing page or be added as a link from other areas, such as a Content Area, Content Folder, Learning Module, or Lesson Plan. Adaptive release rules can be applied  when the Groups listing page or be added as a link from other areas, such as a Content Area, Content Folder, Learning Module, or Lesson Plan. Adaptive release rules can be applied  when the Groups listing page or be added as a link from other areas, such as a Content Area, Content Folder, Learning Module, or Lesson Plan. Adaptive release rules can be applied  when the Groups listing page or be added as a link from other areas, such as a Content Area, Content Folder, Learning Module, or Lesson Plan. Adaptive release rules can be applied                                                                                                    | before they sign-up r be added as a link from other areas, such as a Content Area, Content Folder. Learning Module, or Lesson Plan. Adaptive release rules can be applied to the content page link, where the added as a link from other areas.                                        | * Name of Sign-up Sheet                                                                                                    |                                                                                                    |
|----------------------------------------------------------------------------------------------------|----------------------------------------------------------------------------------------------------|----------------------------------------------------------------------------------------------------|----------------------------------------------------------------------------------------------------|
| Aby & D C A Star A Star A S | before they sign-up r be added as a link from other areas, such as a Content Area, Content Folder. Learning Module, or Lesson Plan. Adaptive release rules can be applied to the content page link, with the content page link. With the content page link with the content page link. | Sign-up Sheet Instructions                                                                                                    | Text Editor is: ON                                                                                         |
| Maximum Number of Members Allow Students to see names of other members in a group before they sign-up Show Members The sign-up sheet can appear on the Groups listing page or be added as a link from other areas, such as a Content Area, Content Folder, Learning Module, or Lesson Plan. Adaptive release rules can be applied provides the ability to limit the availability of the sign-up sheet.                                                                                                    | before they sign-up<br>r be added as a link from other areas, such as a Content Area, Content Folder, Learning Module, or Lesson Plan. Adaptive release rules can be applied to the content page link, w                                                                               | ^ Normal ▼ 3 ▼ Arial ▼   B I ∐ ebe   *: x²   臣言语  □, 月   日日读读<br>▲by & D: ① ダ ∽ ⊂ ④ □ J ▲ ④ Z   √2 ↔ ○ □ ≪                                                                                                    |                                                                                                    |
| Maximum Number of Members Allow Students to see names of other members in a group before they sign-up Show Members The sign-up sheet can appear on the Groups listing page or be added as a link from other areas, such as a Content Area, Content Folder, Learning Module, or Lesson Plan. Adaptive release rules can be applied provides the ability to limit the availability of the sign-up sheet.                                                                                                    | before they sign-up<br>r be added as a link from other areas. such as a Content Area. Content Folder. Learning Module, or Lesson Plan. Adaptive release rules can be applied to the content page link. w                                                                               |                                                                                                    |                                                                                                    |
| Naximum Number of Members Allow Students to see names of other members in a group before they sign-up Show Members The sign-up sheet can appear on the Groups listing page or be added as a link from other areas, such as a Content Area, Content Folder, Learning Module, or Lesson Plan. Adaptive release rules can be applied provides the ability to limit the availability of the sign-up sheet.                                                                                                    | before they sign-up<br>r be added as a link from other areas, such as a Content Area, Content Folder, Learning Module, or Lesson Plan. Adaptive release rules can be applied to the content page link, w                                                                               |                                                                                                    |                                                                                                    |
| Azimum Number of Members Allow Students to see names of other members in a group before they sign-up Show Members Show Members The sign-up sheet can appear on the Groups listing page or be added as a link from other areas, such as a Content Area, Content Folder, Learning Module, or Lesson Plan. Adaptive release rules can be applied rovides the ability to limit the availability of the sign-up sheet.                                                                                                    | before they sign-up<br>r be added as a link from other areas, such as a Content Area, Content Folder, Learning Module, or Lesson Plan, Adaptive release rules can be applied to the content page link, w                                                                               |                                                                                                    |                                                                                                    |
| Azimum Number of Members Allow Students to see names of other members in a group before they sign-up Show Members Show Members The sign-up sheet can appear on the Groups listing page or be added as a link from other areas, such as a Content Area, Content Folder, Learning Module, or Lesson Plan. Adaptive release rules can be applied rovides the ability to limit the availability of the sign-up sheet.                                                                                                    | before they sign-up<br>r be added as a link from other areas, such as a Content Area, Content Folder, Learning Module, or Lesson Plan, Adaptive release rules can be applied to the content page link, u                                                                               |                                                                                                    |                                                                                                    |
| Naximum Number of Members Allow Students to see names of other members in a group before they sign-up Show Members The sign-up sheet can appear on the Groups listing page or be added as a link from other areas, such as a Content Area, Content Folder, Learning Module, or Lesson Plan. Adaptive release rules can be applied provides the ability to limit the availability of the sign-up sheet.                                                                                                    | before they sign-up<br>r be added as a link from other areas, such as a Content Area, Content Folder, Learning Module, or Lesson Plan, Adaptive release rules can be applied to the content page link, u                                                                               |                                                                                                    |                                                                                                    |
| Maximum Number of Members Allow Students to see names of other members in a group before they sign-up Show Members The sign-up sheet can appear on the Groups listing page or be added as a link from other areas, such as a Content Area, Content Folder, Learning Module, or Lesson Plan. Adaptive release rules can be applied provides the ability to limit the availability of the sign-up sheet.                                                                                                    | before they sign-up<br>r be added as a link from other areas, such as a Content Area, Content Folder, Learning Module, or Lesson Plan, Adaptive release rules can be applied to the content page link, u                                                                               |                                                                                                    |                                                                                                    |
| allow Students to see names of other members in a group before they sign-up<br>B Show Members<br>The sign-up sheet can appear on the Groups listing page or be added as a link from other areas, such as a Content Area, Content Folder, Learning Module, or Lesson Plan. Adaptive release rules can be applied<br>provides the ability to limit the availability of the sign-up sheet.                                                                                                    | r be added as a link from other areas, such as a Content Area, Content Folder, Learning Module, or Lesson Plan, Adaptive release rules can be applied to the content page link, u                                                                                                    |                                                                                                    |                                                                                                    |
| Show Members The sign-up sheet can appear on the Groups listing page or be added as a link from other areas, such as a Content Area, Content Folder, Learning Module, or Lesson Plan. Adaptive release rules can be applied provides the ability to limit the availability of the sign-up sheet.                                                                                                    | r be added as a link from other areas. such as a Content Area. Content Folder. Learning Module, or Lesson Plan. Adaptive release rules can be applied to the content page link. w                                                                                                    |                                                                                                    |                                                                                                    |
|                                                                                                    | r be added as a link from other areas, such as a Content Area, Content Folder, Learning Module, or Lesson Plan. Adaptive release rules can be applied to the content page link, u<br>heet.                                                                                             |                                                                                                    |                                                                                                    |
| rovides the ability to limit the availability of the sign-up sheet.                                                                                                    | r be added as a link from other areas, such as a Content Area, Content Folder, Learning Module, or Lesson Plan. Adaptive release rules can be applied to the content page link, u<br>heet.                                                                                             | Maximum Number of Members                                                                                                    |                                                                                                    |
|                                                                                                    |                                                                                                    | r<br>Aaximum Number of Members                                                                                                    |                                                                                                    |
|                                                                                                    |                                                                                                    | Maximum Number of Members                                                                                                    | older, Learning Module, or Lesson Plan. Adaptive release rules can be applied to the content page link, u  |
|                                                                                                    |                                                                                                    | Maximum Number of Members Allow Students to see names of other members in a group before they sign-up Show Members The sign-up sheet can appear on the Groups listing page or be added as a link from other areas, such as a Content Area, Content F                                                                                                    | older, Learning Module, or Lesson Plan. Adaptive release rules can be applied to the content page link, u  |
| K- Number of Groups                                                                                                    |                                                                                                    | Aaximum Number of Members Aaximum Number of Members Allow Students to see names of other members in a group before they sign-up Show Members The sign-up sheet can appear on the Groups listing page or be added as a link from other areas, such as a Content Area, Content F rovides the ability to limit the availability of the sign-up sheet. Allow Students to sign-up from the Groups listing page Group Set Options | older, Learning Module, or Lesson Plan. Adaptive release rules can be applied to the content page link, wi |

5. Click Submit!

## For easy accessibility, create a content area under the menu labeled "Groups"

1. Navigate to the **Plus Sign** and select **Content Area.** 

| + 📑 🖬 📼 🗠 🖬                          |                                        |                             | Banner        |                     |
|--------------------------------------|----------------------------------------|-----------------------------|---------------|---------------------|
|                                      |                                        |                             |               |                     |
| Content Area                         | Course Content ©                       |                             |               |                     |
| Module Page                          |                                        |                             |               |                     |
| Blank Page                           | Build Content 🗸 Assessments 🗸          | Tools 🗸 Publisher Content 🗸 |               | Discover Content 11 |
| Tool Link                            |                                        |                             |               |                     |
| Web Link                             | Course Material                        |                             |               |                     |
| Course Link                          | Enabled: Statistics Tracking           |                             |               |                     |
| Course Link                          |                                        |                             |               |                     |
| Subheader                            |                                        |                             |               |                     |
| Divider                              | Assignments                            |                             |               |                     |
| Quizzes                              |                                        |                             |               |                     |
| Quizzes                              | Description goes here                  |                             |               |                     |
| Groups                               |                                        |                             |               |                     |
|                                      |                                        |                             |               |                     |
|                                      | General Student Informatio             | on                          |               |                     |
| COURSE MANAGEMENT                    |                                        |                             |               |                     |
| <ul> <li>Control Panel</li> </ul>    |                                        |                             |               |                     |
| Content Collection                   |                                        |                             |               |                     |
| P Content Collection                 | Economics Website                      |                             |               |                     |
| Course Tools                         |                                        |                             |               |                     |
| Evaluation                           |                                        |                             |               |                     |
|                                      |                                        |                             |               |                     |
| Grade Center                         |                                        |                             |               |                     |
| <ul> <li>Users and Groups</li> </ul> | Learning Module                        |                             |               |                     |
| Groups                               |                                        |                             |               |                     |
| Users                                |                                        |                             |               |                     |
|                                      |                                        |                             |               | <br>                |
| Customization                        | Rb.                                    |                             |               |                     |
| Packages and Utilities               |                                        |                             | ents Pending. |                     |
|                                      | Accessibility information Installation | Setairs                     |               |                     |
| Help                                 |                                        |                             |               |                     |
|                                      |                                        |                             |               |                     |
|                                      |                                        |                             |               |                     |
|                                      |                                        |                             |               |                     |
|                                      |                                        |                             |               |                     |
|                                      |                                        |                             |               |                     |

2. Name the area and select Available to Users so students can view it.

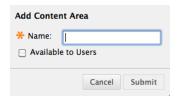

3. Open the **Content Area** by clicking on the **Groups** tab.

| ♠ ☉ Course Content                   | Edt Mode is: 🛛 Oli                                                                                                    |
|--------------------------------------|----------------------------------------------------------------------------------------------------|
| +                                    | Course Content ©                                                                                                    |
| Course Content                       | Build Content v Assessments v Tools v Publisher Content v                                                             |
| Information                          |                                                                                                    |
| Announcements                        | Course Material                                                                                                    |
| Calendar                             | Enabled. Statistics Tracking                                                                                          |
| Discussions                          |                                                                                                    |
| My Grades                            | Assignments                                                                                                    |
| Quizzes                              | Description goes here                                                                                                 |
| Groups                               |                                                                                                    |
|                                      |                                                                                                    |
| COURSE MANAGEMENT                    | General Student Information                                                                                           |
| <ul> <li>Control Panel</li> </ul>    |                                                                                                    |
| Content Collection                   |                                                                                                    |
| Course Tools                         | Economics Website                                                                                                    |
| Evaluation                           |                                                                                                    |
| ► Grade Center >                     |                                                                                                    |
| <ul> <li>Users and Groups</li> </ul> | Learning Module                                                                                                    |
| Groups                               | -                                                                                                    |
| Users                                |                                                                                                    |
| Customization                        | Discussions                                                                                                    |
| Packages and Utilities               | Availability: Item is not available.                                                                                  |
| ▶ Help                               |                                                                                                    |
|                                      |                                                                                                    |
|                                      | e 1997-2012 Blackboard Inc. All Rights Reserved. U.S. Patent No. 7,493,390 and 7,656,853. Additional Patents Pending. |
|                                      | Blackboard Accessibility information Installation details                                                             |

4. Next, we need to **Link** the sign-up sheets we created earlier to the content area. Under **Tools** select **Groups**.

| Groups 🛇        |               |         |                     |  |
|-----------------|---------------|---------|---------------------|--|
| Build Content 🗸 | Assessments 🗸 | Tools 🗸 | Publisher Content 🗸 |  |
| Folder empty    |               |         |                     |  |
|                 |               |         |                     |  |
|                 |               |         |                     |  |
|                 |               |         |                     |  |
|                 |               |         |                     |  |
|                 |               |         |                     |  |
|                 |               |         |                     |  |
|                 |               |         |                     |  |

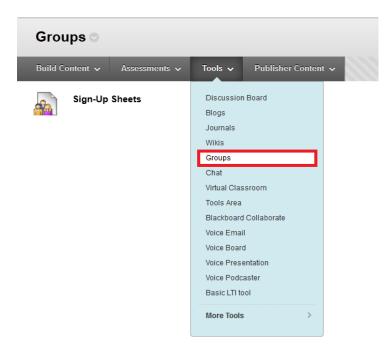

5. Under **Create Link: Group** select **Link to a Group or Group Set** and select the sign-up sheet you created.

**Create Link: Group** 

Link to the Groups page, link to a specific group or group set, or create a new group or group set.

| _ | Link to the Groups Page                          |                                                                                                  |    |
|---|--------------------------------------------------|--------------------------------------------------------------------------------------------------|----|
| I | <ul> <li>Link to a Group or Group Set</li> </ul> |                                                                                                  |    |
|   | Link to a Group or Group Set                     | Select group below<br>Single Group:<br>Sign-Up Sheet<br>Group Set:<br>Sign-Up Sheets<br>dsign up |    |
|   | Create New Group or Group<br>Set                 | Select group type                                                                                | Go |

6. Click Submit!

Students will now easily be able to sign-up for their groups by going to the groups tab clicking sign-up.

| + + + + • • + + + + + + + + + + + + + +      |                                                 |
|----------------------------------------------|-------------------------------------------------|
| 🕂 🔺 🙄 🔷 Groups > Sign Up Sheet               |                                                 |
|                                              |                                                 |
|                                              |                                                 |
|                                              | Sign Up Sheet                                   |
| 1                                            | oign op oneer                                   |
| Playground - Arvin                           |                                                 |
| Course Content                               | SignUp Sheet Name : Discussion Groups           |
| Information                                  | SignUp Sheet Instructions :                     |
| Announcements                                | sign-Up Sheets 1                                |
| Calendar                                     |                                                 |
| Discussions                                  | Group Members : None                            |
|                                              | Max Members Allowed : 5<br>Sign Up              |
| My Grades                                    | ali ak                                          |
| Quizzes                                      |                                                 |
| Groups                                       | Sign-Up Sheets 2                                |
| Teacher View                                 |                                                 |
|                                              | Group Members : None                            |
| * * * * * * * * * *                          | Max Members Allowed : 5                         |
| • • • • • • • • • • • • • • • • • • •        | Sign Up                                         |
|                                              |                                                 |
|                                              | New Marchaeter 0                                |
| · · · <b>· · ·</b> · · · · · · · · · · · · · | Sign-Up Sheets 3                                |
|                                              |                                                 |
| * * * * * * * * * * * * * * * *              | Group Members : None<br>Max Members Allowed : 5 |
| * * * * * * * * * * * * * *                  | Max Merrinets Allowed . 5                       |
| ****                                         |                                                 |
| * * * * * * * * * * * * *                    |                                                 |
| * * * * * * * * * * * * * *                  | Sign-Up Sheets 4                                |
| * * * * * * * * * * * * * * * *              | aign-up aneets 4                                |
| • • • • • • • • • • • • • • • •              |                                                 |
| • • • • • • • • • • • • • •                  | Group Members : None<br>Max Members Allowed : 5 |
| ••••                                         | inax merintets kilowed. 5                       |
| • • • • • • • • • • • •                      |                                                 |
| * * * * * * * * * *                          |                                                 |
| * * * * * * * * * * *                        | Sign Un Shares E                                |
| * * * * * * * * * * *                        | Sign-Up Sheets 5                                |
|                                              |                                                 |